# PERANCANGAN DAN IMPLEMENTASI SISTEM MONITORING KEAMANAN RUANGAN DENGAN SENSOR MAGNET MENGGUNAKAN BAHASA PEMROGRAMAN MICROSOFT VISUAL BASIC 6.0

Soewarto Hardhienata<sup>'</sup>, Andi Chairunnas<sup>2</sup> dan Teguh Pribadi<sup>2</sup>

I) Peneliti Pusat Teknlogi Elektronika Dirgantara, LAPAN 2) Program Studi Jurusan Ilmu Komputer FMIPA UNPAK

# I. PENDAHULUAN

#### l.l. Latar Belakang

Komputer saat ini telah menjadi alat bantu utama bagi manusia, akan tetapi penggunaan Komputer itu sendiri belum di manfaatkan secara maksimal. Daya kreatifitas para pemakai pun telah rnerrgalami perkembangan yang sangat pesat. Telah banyak penerapan teknologi infonnasi di berbagai bidang kehidupan manusia, seperti aplikasi-aplikasi rnultirnedia, tekrrologi internet, bahkan teknologi baru di bidang mikrokontroler.

Komputer mempunyai saluran paralel dan serial yang mempunyai alamat masukan dan keluaran, saluran ini menghubungkan antara alat-alat diluar komputer dengan komputer yang biasa disebut dengan slot ekspansi. Salah satu saluran yang terdapat dalam komputer adalah serial port atau yang sering disebut COM. Fungsi port tersebut adalah sebagai connector input / output untuk sarana interface serial.

Dalam pemanfaatannya, port serial tidak dapat berfungsi secara langsung dengan alat-alat diluar komputer tetapi harus melalui rangkaian penghubung. Rangkaian penghubung yang akan dioperasikana harus mempunyai sistem. sehingga di perlukan bahasa pemrograman yang berfungsi untuk menghubungkan antara komputer dengan alat yang dibuat. Adapun berbagai bahasa pemrograman seperti halnya bahasa BASCOM, Visual Basic 6.0 dan masih banyak lagi yang lainnya. Untuk mengimplementasikan rangkaian sistem monitoring keamanan digunakan bahasa pemrograman Visual Basic 6.0 dan BASCOM-8051.

1.2. Tujuan Penelitian<br>Tujuan penelitian ini adalah merancang dan mengimplementasikan sistem *monitoring* keamanan ruangan dengan menggunakan Microsoft Visual Basic 6.0.

#### II. METODOLOGIPENELITIAN

Dalam metodologi penelitian<br>terdapat10 tahap yang harus tahap yang harus ditempuh dan dipertimbangkan dalam perancangan perangkat keras maupun perangkat lunak, yang diantaranYa :

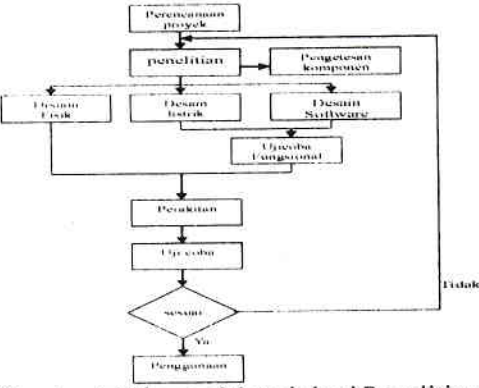

Gambar 1 Tahapan Metodologi Penelitian

# III. PERANCANGAN DAN IMPLEMENTASI

#### 3.1. Perancangan Sensor Magnet

Pada rancangan ini, sensor magnet diletakkan pada jendela dan pintu rumah. Pada pintu dan jendela dipasangkan sensor magnet dan medan magnet yang berfungsi untuk memancarkan gelombang magnet dan langsung dikirim ke mikrokontroler yang dapat di visualisasikan pada layar monitor. Sensor magnet ini diletakan tepat di belakang pintu atau jendela agar tidak. terlihat jika sudah dipasang alat pengaman pada pintu atau jendela rumah. Sensor magnet dan medan magnet dipasang berhadapan pada sisi kiri atau kanan di sisi dalam pntu. Apabila rangkaian ini telah di aktifkan oleh pemilik rumah maka rancangan pengamanan ini mengaktifkan mikrokontroler yang berhubungan dengan sensor magnet. Sedangkan PC akan menampilkan denah ruangan dimana telah disesuaikan dengan denah ruangan tertentu pada rumah tinggal dan dimana saja sensor-sensor magnet tersebut di pasang. Raucangan ini telah siap digunakan oleh pernilik rurnah. Pada program yang telah dibuat dengan program Microsoft Visual basic  $6.0$ pemilik harus mengaktifkan tombol aktif untuk menjalankan program ini. Alarm akan berbunyi dan indikator sensor akan ' memberikan perubahan warna apabila sensor yang telah dipasang terpisah, rangkaian ini akan berjalan apabila di berikan catu daya sebesar 9-12 volt.

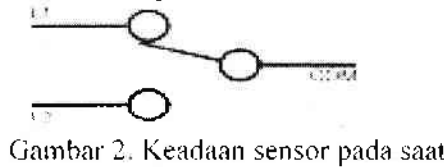

sebelum dibuka

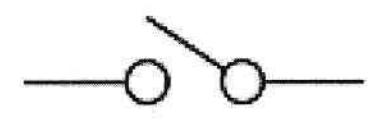

Gambar 3. Keadaan sensor pada saat setelah terbuka

## 3.2. Analisis Rancangan Per Blok<br>3.2.1. Analisis Masukan 3.2.1. AnalisisMasukan

Sensor yang digunakan pada rangkaian ini berupa sensor magnet (reed switch) atau disebut juga dengan relai buluh adalah alat yang akan terpengaruh medan magnet dan akan memberikan perubahan kondisi pada keluaran seperti layaknya kondisi keluaran on/off yang digerakan oleh adanya medan magnet di sekitarnya. Sensor ini dikemas dalam bentuk kemasan yang hampa dan bebas dari debu, lembab, asap atau uap.Sensor diletakan secara sejajar dan berhadapan antara sensor magnet dengan medan magnet di belakang pintu atau jendela. Jadi apabila sensor ini terpisah maka sensor magnet (reed switch) dalam keadaan tidak megalirkan kondisi arus ke dalam m ikrokontroler.

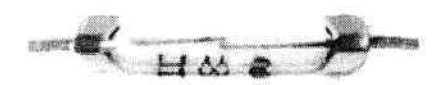

Gambar4.sensormagnet

#### 3.2.2. Implementasi Hardware

Tahap implementasi hardware ini adalah tahapan pengembangan skema rangkaian menjadi rangkaian pada paparl PCB sampai selesai. Dalam tahap implementasi ini komponen di rangkai sedemikian rupa hingga menghasilkan rangkaian mikrokontroler. Gambar l8 merupakan tataletak komponen dan por1.

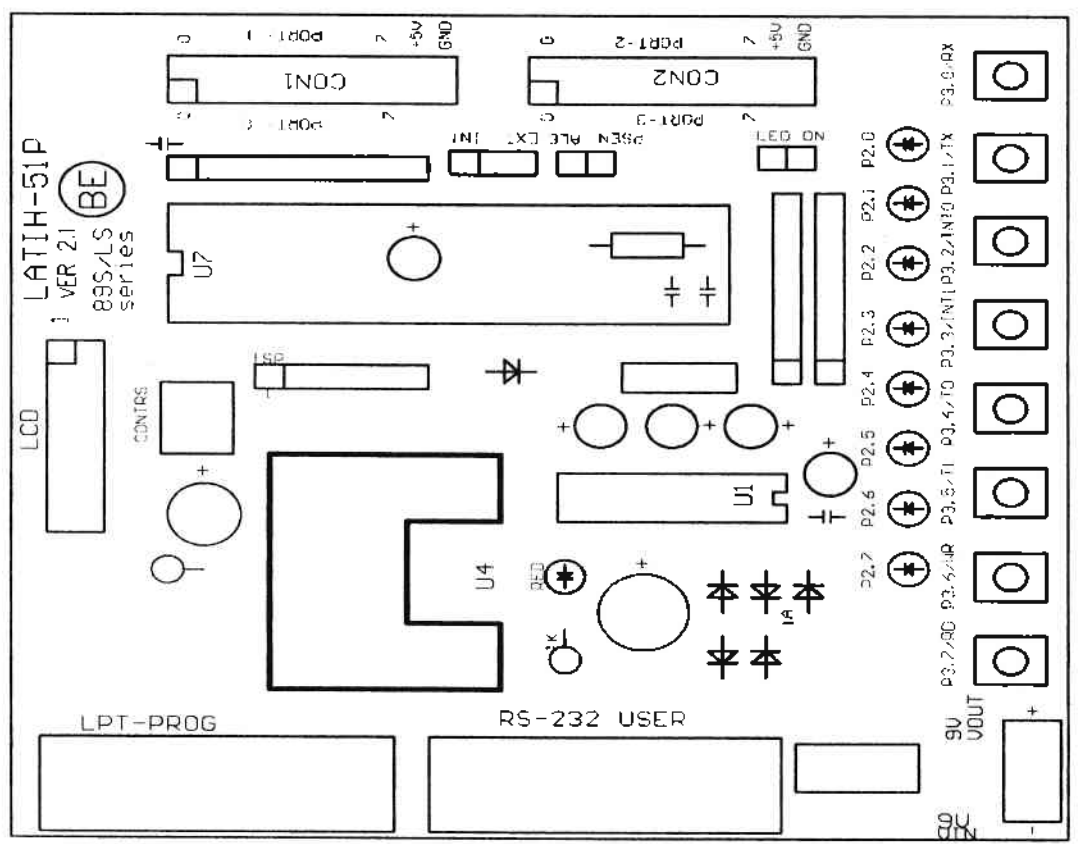

Gambar 5.Tata Letak Komponen dan Port

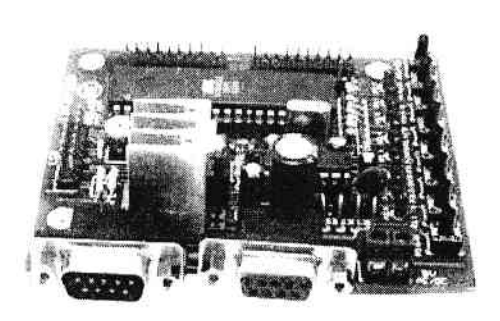

Garnbar 6. Hasil Rangkaian Mikrokontroler

Setelah semuanya telah dirancang, langkah selanjutnya adalah membuat rangkaian sensor yang dihubungkan dengan port 2 dari mikrokontroler

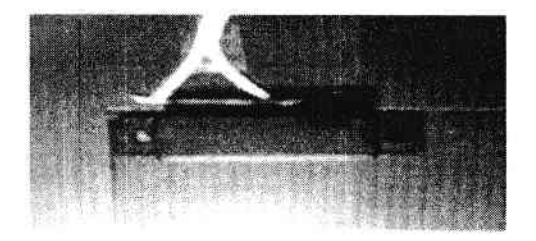

Garnbar 7. Hasil dari rangkaian sensor magnet dan medan magnet

34

¥

#### IV. PEMBAHASAN

# 4.1. PemilihanKomponen

Komponen yang dipilih berdasarkan kebutuhan terhadap alat yang akan dibuat. Komponen yang dipilih memiliki fitur yang sesuai dengan alat yang akan dibuat sehingga ukuran dari alat semakin kecil.

# a. Integrated Circuit (IC)

Komponen yang bernama Integrated Circuit seringkali disebut IC saja, IC merupakan pengembangan dari transistor, yang digabungkan dengan resistor, kapasitor, dan dioda. Beberapa komponen digabungkan menjadi satu. maka kaki IC tidaklah sedikit. Biasanya pada bahan IC ditandai dengan angka-angka yang berdekatan dengan kaki-kakinya,

# b.Mikrokontroler (Atmel Seri AT89S52)

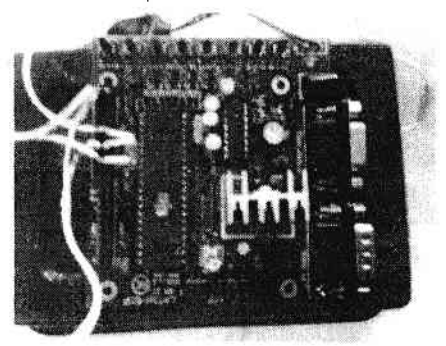

## Gambar 8. Mikrokontroler Atrnel seri AT89S52

#### c. Sensor Magnet dan Magnet batang

Sensor magnet yaitu alat yang akan terpengaruh medan magnet dan akan merrberikan perubahan kondisi pada keluaran seperti layaknya kondisi keluaran on/off yang digerakan oleh adanya medan magnet di sekitarnya. Sensor inidikemas dalam bentuk kemasan yang hampa dan bebas dari debu, lembab, asap atau uap.

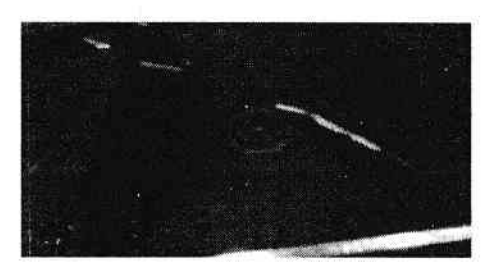

Gambar 9. Magnel dan Sensor Magnet

#### 4.2.Hasil Perancangan Alat Pengamanan Ruangan

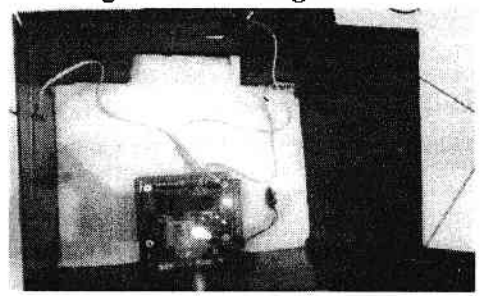

Gambar 10. Hasil Rancangan alat

## 4.3. Pemasangan Sensor

Pada saat pemasangan sensor harus tepat cara pemasangannya, sensor magnet harud dapat mendeteksi adanya medan magnet di sekelilingnya. Jika pemasangan sensor dan medan magnet ini tidak benar maka dapat terjadi kemungkinan sensor tidak dapat bekerja dengan baik.

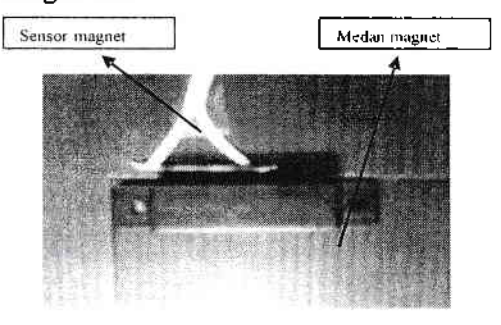

Gambar 11. Pemasangan Sensor magnet dan magnet batang

4.4. Tampilan Fisik Rancangan Pengamanan Ruangan

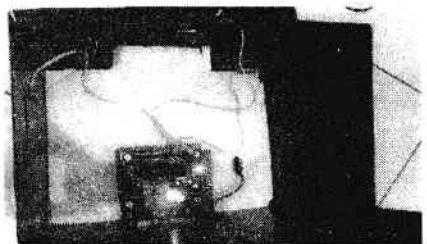

Gambar 12. Tampilan Fisik rancangan pengamanan ruangan

# 4.5 Pengetesan Komponen

Pada aplikasi ini ada beberapa komponen yang harus dilakukan pengetesan diantaranya :

- Sensor magnet
- Memastikan bahwa alat (Perancangan dan Implementasi Sistem Monitoring Keamanan Ruangan Dengan Sensor Magnet Menggunakan Bahasa Pemrograman Microsoft Visual Basic 6.0) dapat mengeluarkan keluaran yang benar, karena apabila tidak sesuai dengan keluaran yang diinginkan mungkin terdapat kesalahan pada rangkaian atau ada komponen yang sudah tidak dapat berfungsi dengan baik.
- Melakukan pengujian hubungan antara mikrokontroler dengan PC.
- Melakukan pengujian pada aplikasi yang telah dibuat dengan Microssoft Visual Basic 6.0 di PC, guna merespon masukan dari mikrokontroler secara serial.

# 4.5. Cara Pengetesan

Cara pengetesan atau prosedur pengujian (Perancangan dan Implementasi Sistem Monitoring Keamanan Ruangan Dengan Sensor Magnet Menggunakan Bahasa

# Pemrograman Microsoft Visual Basic  $6.0$  adalah sebagai berikut:<br>1. Hubungkan kancing

Hubungkan kancing baterai dengan baterai 9 volt atau hubungkan Adaptor 9 volt pada mikrokontroler sebagai catu daya. Adaptor digunakan pada saat lampu PLN menyala dan apabila Iampu PLN mati maka baterai otomatis akan menyala tetapi jika hanya memakai baterai, tegangan dari baterai melemah jadi rangkaina tidak dapat beroperasi dengan maksimal.

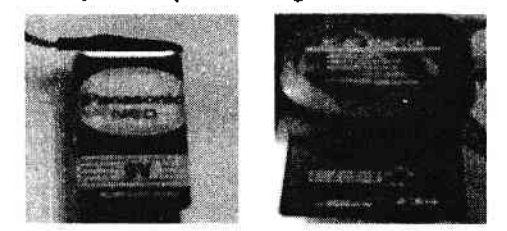

Gambar 13. Pemasangan Kancing Baterai 9 volt dan adaptor 9 volt.

2. Setelah baterai dihubungkan dengan kancingnya, maka mikrokontroler AT89S52 akan mempunyai catu daya yang membuat LED pada mikrokontroler menyala, itu berarti arus listrik telah masuk dan mikrokontroler telah dalam modus stand alone (berdiri sendiri).

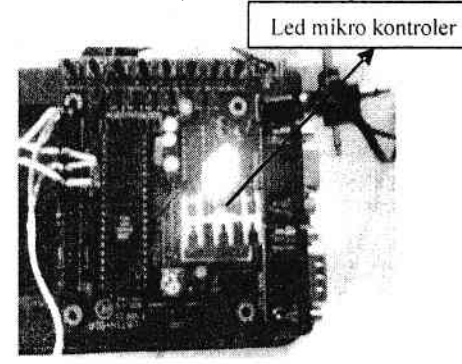

Gambar 14. Mikrokontroler Yang Sudah Mempunyai Catu Daya

36

3. Memasang sensor magnet pada port \_yang akan digunakan di mikrokontroller, pada penelitian ini menggunakan PORT2 pada kaki I dan  $\overline{2}$ .

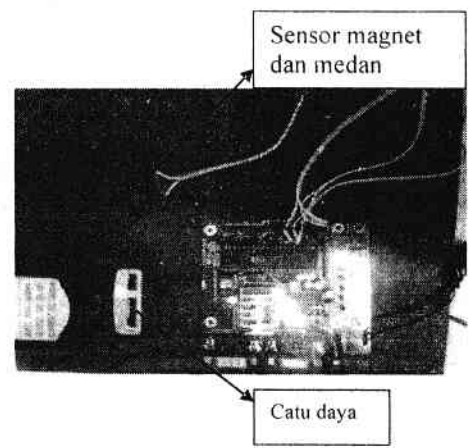

Gambar 15. Sensor magnet yang telah dihubungkan dengan mikrokontroler

- 4. Setelah mikrokontroler dan sensor magnet sudah aktif tinggal mengoneksikan mikrokontroler tersebut dengan PC menggunakan port serial, dan jika aplikasi yang telah dibuat oleh program Microssoft Visual Basic 6.0 sebelumnya berjalan sesuai dengan rancangan awal maka mikrokontroler dapat berkomunikasi dengan PC lewat aplikasi tersebirt.
- 5. Berikut cara untuk menjalankan rancangan aplikasi sistem keamanan ruangan menggunakan mikrokontroler AT89S52 dengan sensor magnet.:
	- Karena PC mempunyai beberapa koneksi data yang berbeda-beda maka sebelum menjalankan aplikasi ini kita d wajibkan untuk melihat pada port manakah yang

sedang berkomunikasi dengan mikrokontroler dengan melihat pada device manager PC.

Tampilan status bar pada saat aplikasi system keamanan telah dibuka.

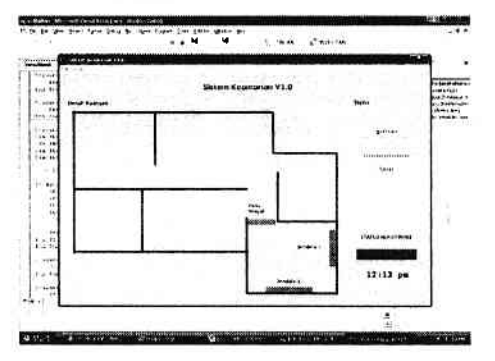

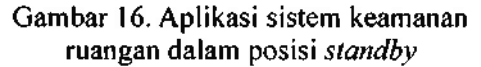

Gambar diatas adalah gambar dimana posisi aplikasi system keamanan ruangan dijalankan.

- Menjalankan system keaman ruangan dengan cara menekan tombol aktif. Pada saat ini keadaan sensor magnet di dalam aplikasi system monitoring keamanan ruangan masih hijau dan alarm pun masih belum berbunyi karena sensor magnet belum berubah kedudukannya.
- Pada saat sensor magnet tidak berada pada jangkauan medan magnet maka sensor magnet akan memberikan logika I pada mikro kontroler dan pada saat itu juga aplikasi system monitoring keamanan ruangan ini akan rnenunjukan perubahan warna sensor dengan berkedip-kedip dari warna hijau ke warna merah dan alarm akan berbunyi sebagai tanda

37

bahwa sensor telah berubah tempat

#### 4.9. Tahap Uji Coba

Tahap ini meliputi proses ujicoba untuk mengetahui dan menentukan seberapa baik sistem yang dibuat memenuhi kriteria kerja. Jika dalam ujicoba mengalami kegagalan maka akan ditinjau ulang. namun jika tidak rnengalami kegagalan maka sistem akan digunakan dan dilakukan pemeliharaan sistem.

#### 4.9.1. Uji coba struktural

Pada tahap ujicoba struktural ini dilakukan analisis apakah hasil ujicoba baik hardware ataupun software sesuai dengan rancangan awal penelitian.

#### a. UjiCobaAlatSensor

- Jarak dari sensor ke medan magnet hanya l cm.
- Kondisi sensor magnet harus dekat dengan medan magnet.
- Mempunyai selang waktu 2 detik dari sensor hingga alaram berbunyi.

## b. Uji Coba Software

Uji coba ini bertujuan untuk mengetahui apakah aplikasi yang dibuat sudah sesuai dengan yang dirancang, serta membandingkan hasil akhir dengan konsep awal. Uji coba ini disajikan pada

| No | Uji Coba                                       | Hasil  |
|----|------------------------------------------------|--------|
|    | Uji Coba Form menu utama                       | Tampil |
|    | Uji Coba Form Rx<br>(tampilan sistem keamanan) | Tampil |
|    | Uji Coba Form About                            | Tampil |

Tabel 1 . Uji Coba Struktural

#### c. Uji coba Form Menu Utama

Pada form ini pengguna aplikasi akan diberikan pilihan yaitu langsung ke form system keamana atau keluar dari aplikasi ini. Untuk masuk ke halaman form system keamanan pengguna aplikasi ini hanya menekan tombol form system keamanan. Sedangkan tombol keluar untuk keluar dari aplikasi ini.

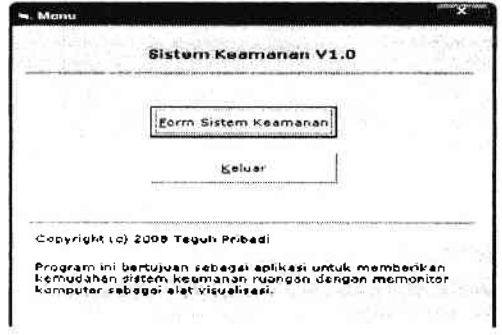

Gambar 17. Tampilan uji coba form utama

## B. Uji coba Form Rx (tampilan sistem keamanan)

Form ini dibuat untuk menampilkan sensor-sensor yang telah dipasang dan memberikan perubahan wama juga mengeluarkan suara apabila sistem keamanan yang telah dibuat telah terpakai atau telah dirusak.

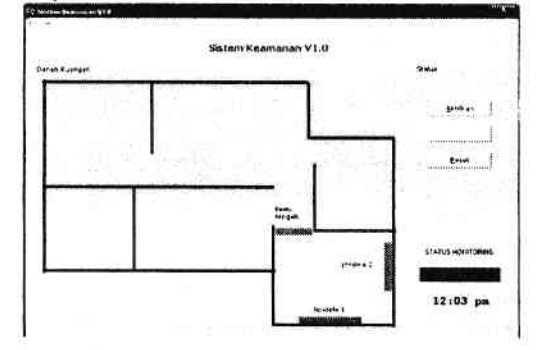

Gambar 18. Tampilan Ujicoba form Rx (tampilan sistem keamanan)

38

# C. Uji coba FormAbout

Form about dibuat untuk menampilkan pemberitahuan mengenai sistem software yang telah dibuat.

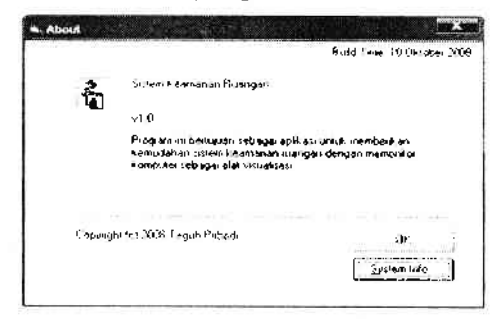

Gambar 19. Tampilan uji coba form about

# 4.9.2. Uji coba Fungsional

Uji coba fungsional adalah uji coba yang dilakukan untuk mengetahui apakah aplikasi yang dibuat sudah dapat berfungsi dengan baik dan benar. Uji coba fungsional disajikan pada tabel dibawah

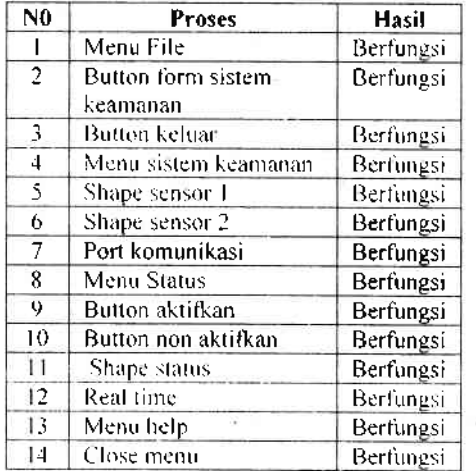

Tabel 2. Uji Coba Fungsional

#### 4.9.3. UjiCobaValidasi

Uji coba ini dimaksudkan untuk mengetahui apakah sistem telah bekerja dengan baik atau tidak. Berikut <sup>3</sup> pengujian yang dilakukan dan

## dilampirkan dalam tabel.

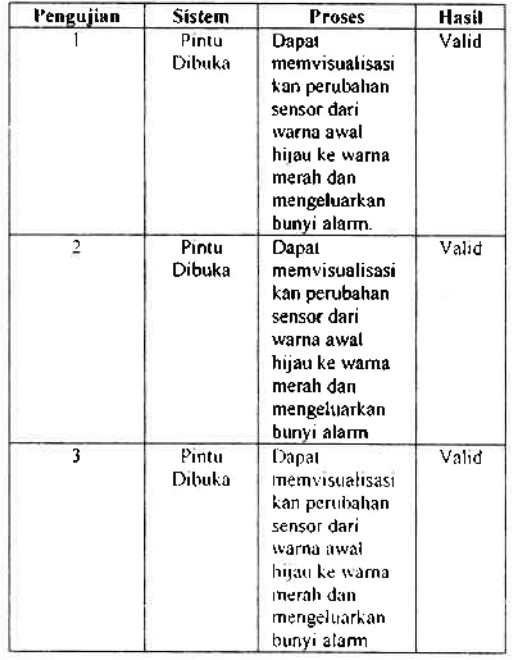

Tabel 3. Uji Coba Validasi

# V. KESIMPULAN DAN SARAN

## 5.1 Kesimpulan

Berdasarkan prinsip dan cara kerja dari sistem keamanan ruangan ini, maka dapat disimpulkan bahwa sistem keamanan ini memiliki kemampuan untuk mendeteksi keadaan pintu atau jendela dalam posisi tertutup atau terbuka. Dengan menggunakan sensor magnet apabila medan magnet tidak terhubung dengan sensor magnet maka secara otomatis rancangan sensor akan mengirim data bernilai "1" (satu) ke mikrokontroler dan melanjutkannya ke PC secara serial, untuk kemudian memberikan tampilan perubahan warna sensor yang telah di aplikasikan dan menghasilkan bunyi alarm dari rangkaian mikrokontroler AT89S52.

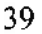

Berdasarkan pengujian, maka dapat disimpulkan bahwa sistem telah dapat berjalan dengan baik sesuai pada rancangan awal yang telah dibuat, hal ini terbukti pada uji coba struktural, uji coba fungsional, dan uji coba validasi yang terdapat pada bab 5.

Sensor magnet ini mempunyai keiemahan yaitu pada peletakan sensornya. Sensor yang diletakkan dibelakang pintu atau jendela hanya mampu berjarak I cm.

#### 4.2 Saran

Berdasarkan kesirnpulau diatas. maka didapatkan beberapa saran untuk penyempurnaan dari sistem keamanan ini yaitu:

- l. Pada rangkaian ini sensor magnet harus selalu dekat dengan medan magnet, karena jika tidak akan rrerusak keakuratan data.
- ?. llntuk memperkuat tegangan harus ditarnbahkan aki 9 volt atau memakai baterai isi ulang (recharggable).
- 3. Untuk efeksibilitas sebaiknya digunakan sensor magnet tanpa kabel.
- 4. Untuk menambah visualisasi, seven segrnen juga dapat ditambahkan untuk alat visualisasi.

#### DAFTARPUSTAKA

- Moh.Ibnu Malik, Belajar Mikrokontroler ATMEL 4789552. Gaya Media, Yogyakarta. 2003.
- Setiawan Rachmad, Mikrokontroller  $MCS-51$ , Graha Ilmu, Yogyakarta. 2006.
- Wahyudin Didin,2006 Belajar Mudah Mikrokontroler AT89S52 dengan bahasa basic menggunakan Bascom-8051. Penerbit Andi, Yogyakarta.
- Teori Digital, Laboratorium Elektronika Menengah Elektronika dan Komputer, Depok,2005.
- Anonim, Modul Praklikum Mikroprosesor Sl, Laboratorium Menengah Elektronika dan Komputer, Depok, 2002-2006.
- Budiharto Widodo & Gamayel Rizal. 2006, Belajar Sendiri l2 Proyek Milcrokontroller untuk pemula. Jakarta : Alex Media Komputindo
- $http://atmel.com/dyn, *download* 24$ Oktober2007, pukul 10.00 wib,
- http://id.wikipedia.org/wiki/Dioda\_foto, download 24 Oktober 2007, pukul 10,00 wib.
- http://en.wikipedia.org/wiki/Xtal, download 24 Oktober 2007, pukul 10.00 wib.
- http://pdfl.alldatasheet.com, download 26 Oktober 2007, pukul 15.00 wib.
- http://www.st.com/stonline/products/liter ature/ds/2156.htm, download 26 Oktober 2007, pukul 15.00 wib.

Perancangan dan Implementasi Sistem Monitoring........ (Soewarto H, Andi Chairunnas, Teguh P)

 $\sim 10$ 

www.exesssolutins.com, download 26 Oktober 2007, pukul 15.00 wib.

- .www.iguanalabs.com. download 27 Oktober 2007, pukul 19.30 wib
- download Modul Panduan Praktikum M ikrokontroller. Depok, 2004

ö

b